# **StorageWorks by Compaq**

3U Rackmount Enclosure Reference Guide

Part Number: 232797-003

**Third Edition (March 2002)**

This guide is to be used as step-by-step instructions for installation and as a reference for operation, troubleshooting, and future upgrades of the *StorageWorks* by Compaq 3U Rackmount Enclosure.

© 2002 Compaq Information Technologies Group, L.P.

Compaq, the Compaq logo, ProLiant, and StorageWorks are trademarks of Compaq Information Technologies Group, L.P. in the U.S. and/or other countries. All other product names mentioned herein may be trademarks of their respective companies.

Compaq shall not be liable for technical or editorial errors or omissions contained herein. The information is provided as is without warranty of any kind and is subject to change without notice. The warranties for Compaq products are set forth in the express limited warranty statements accompanying such products. Nothing herein should be construed as constituting an additional warranty.

StorageWorks by Compaq 3U Rackmount Enclosure Reference Guide Third Edition (March 2002) Part Number: 232797-003

# **Contents**

### **[About this Guide](#page-4-0)**

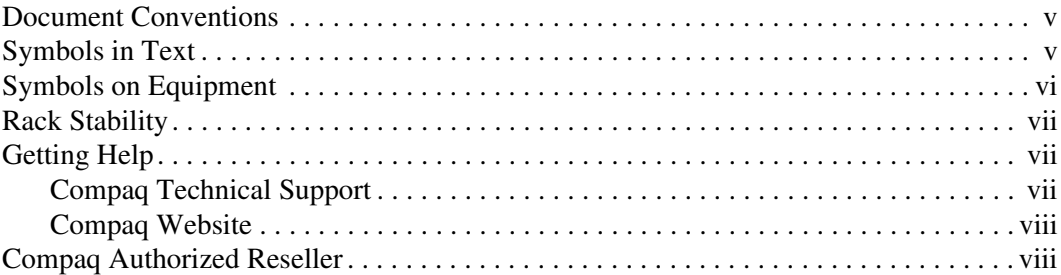

### **[1 Introduction](#page-8-0)**

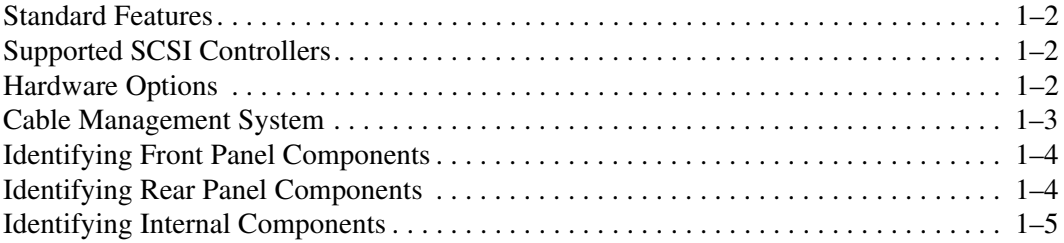

#### **[2 Tape Drive Installation](#page-13-0)**

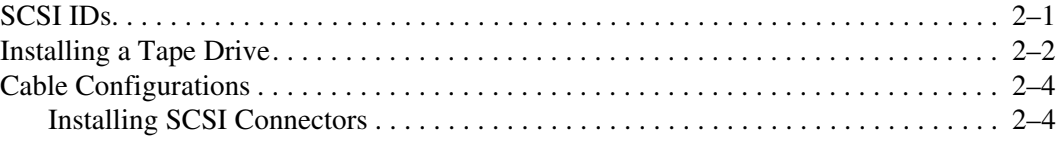

### **[3 Rack Installation](#page-19-0)**

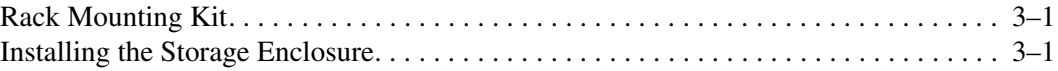

#### **[A Regulatory Compliance Notices](#page-25-1)**

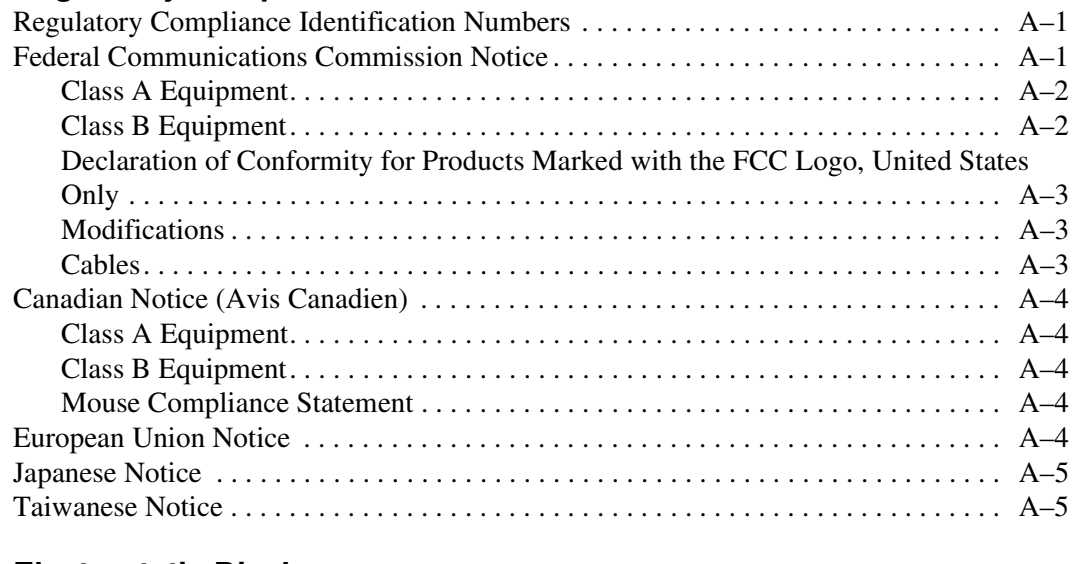

#### **[B Electrostatic Discharge](#page-30-1)**

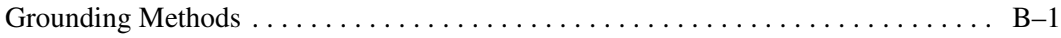

#### **[Index](#page-32-0)**

# **About this Guide**

# <span id="page-4-1"></span><span id="page-4-0"></span>**Document Conventions**

The conventions included in Table 1 apply in most cases.

#### **Table 1: Document Conventions**

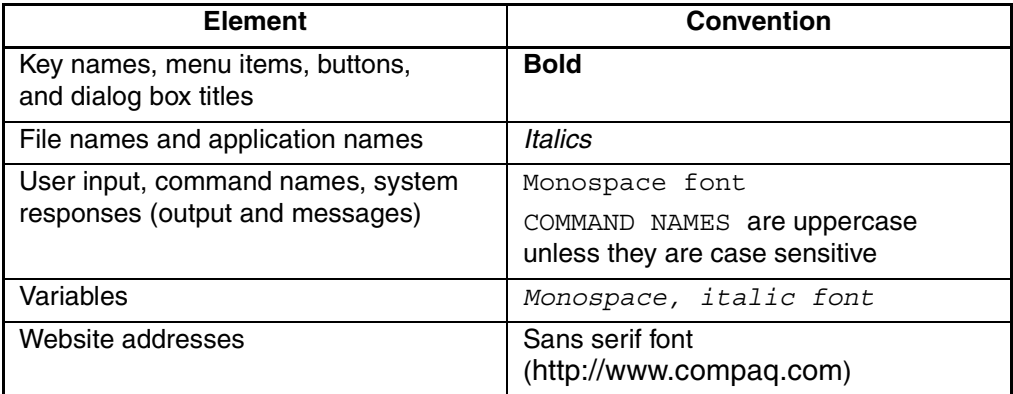

# **Symbols in Text**

These symbols may be found in the text of this guide. They have the following meanings.

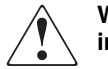

**WARNING: Text set off in this manner indicates that failure to follow directions in the warning could result in bodily harm or loss of life.**

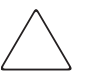

**CAUTION:** Text set off in this manner indicates that failure to follow directions could result in damage to equipment or data.

**IMPORTANT:** Text set off in this manner presents clarifying information or specific instructions.

**NOTE:** Text set off in this manner presents commentary, sidelights, or interesting points of information.

# <span id="page-5-0"></span>**Symbols on Equipment**

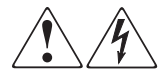

**Any enclosed surface or area of the equipment marked with these symbols indicates the presence of electrical shock hazards. Enclosed area contains no operator serviceable parts.** 

**WARNING: To reduce the risk of injury from electrical shock hazards, do not open this enclosure.**

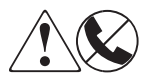

**Any RJ-45 receptacle marked with these symbols indicates a network interface connection.**

**WARNING: To reduce the risk of electrical shock, fire, or damage to the equipment, do not plug telephone or telecommunications connectors into this receptacle.**

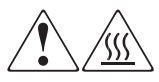

**Any surface or area of the equipment marked with these symbols indicates the presence of a hot surface or hot component. Contact with this surface could result in injury.** 

**WARNING: To reduce the risk of injury from a hot component, allow the surface to cool before touching.**

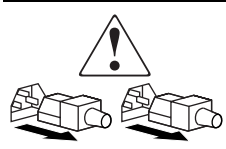

**Power supplies or systems marked with these symbols indicate the presence of multiple sources of power.** 

**WARNING: To reduce the risk of injury from electrical shock, remove all power cords to completely disconnect power from the power supplies and systems.**

<span id="page-6-0"></span>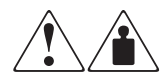

**Any product or assembly marked with these symbols indicates that the component exceeds the recommended weight for one individual to handle safely.**

**WARNING: To reduce the risk of personal injury or damage to the equipment, observe local occupational health and safety requirements and guidelines for manually handling material.**

# **Rack Stability**

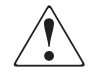

**WARNING: To reduce the risk of personal injury or damage to the equipment, be sure that:**

- **The leveling jacks are extended to the floor.**
- **The full weight of the rack rests on the leveling jacks.**
- **In single rack installations, the stabilizing feet are attached to the rack.**
- **In multiple rack installations, the racks are coupled.**
- **Only one rack component is extended at any time. A rack may become unstable if more than one rack component is extended for any reason.**

# **Getting Help**

If you still have a question after reading this guide, contact service representatives or visit our website.

## **Compaq Technical Support**

In North America, call Compaq technical support at 1-800-OK-COMPAQ, available 24 hours a day, 7 days a week.

**NOTE:** For continuous quality improvement, calls may be recorded or monitored.

Outside North America, call Compaq technical support at the nearest location. Telephone numbers for worldwide technical support are listed on the Compaq website: http://www.compaq.com.

Be sure to have the following information available before calling:

- Technical support registration number (if applicable)
- Product serial numbers
- <span id="page-7-0"></span>• Product model names and numbers
- Applicable error messages
- Operating system type and revision level
- Detailed, specific questions.

#### **Compaq Website**

The Compaq website has the latest information on this product, as well as the latest drivers. Access the Compaq website at: http://www.compaq.com/storage. From this website, select the appropriate product or solution.

# **Compaq Authorized Reseller**

For the name of your nearest Compaq Authorized Reseller:

- In the United States, call 1-800-345-1518.
- In Canada, call 1-800-263-5868.
- Elsewhere, see the Compaq website for locations and telephone numbers.

# **1 Introduction**

<span id="page-8-1"></span><span id="page-8-0"></span>The *StorageWorks*TM by Compaq 3U Rackmount Enclosure is a rack-mountable storage system capable of holding up to two full-height or four half-height tape drives. It is compatible with both Intel and AlphaServer platforms.

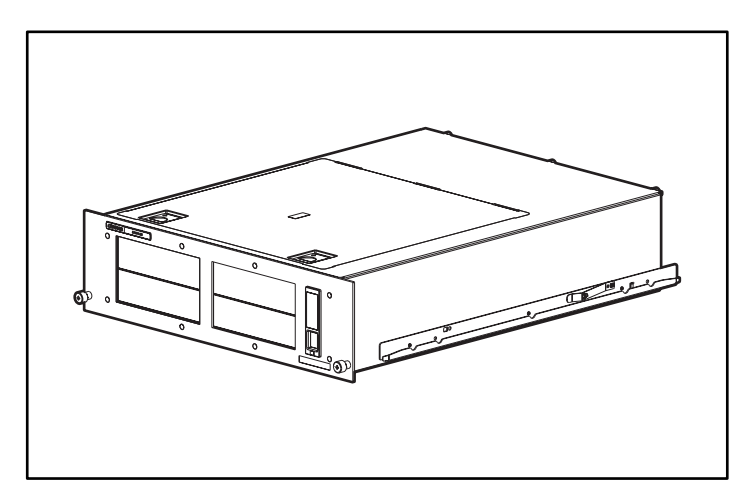

**Figure 1–1:** *StorageWorks* **by Compaq 3U Rackmount Enclosure**

## <span id="page-9-0"></span>**Standard Features**

The standard features of the storage enclosure are:

- 3U chassis supports two full-height or four half-height tape drives (or a combination of both full-height and half-height tape drives)
- Top access door and slide-out drive trays for easy access and deployment of tape drives
- Two SCSI controller interfaces supporting up to two LVD/SE Wide SCSI devices
- Power indicator on the front panel
- Three-year parts warranty
- 200-Watt Wide Ranging Input power supply
- Cable management

# **Supported SCSI Controllers**

For a list of currently supported controllers, visit the Compaq website at: http://www.compaq.com/storage/siteindex.htm.

# **Hardware Options**

For a list of currently supported hardware options, such as tape drives and media, visit the Compaq website at: http://www.compaq.com/storage/siteindex.htm.

# <span id="page-10-0"></span>**Cable Management System**

The 3U Rackmount Enclosure ships with a cable management system. This system was designed to better assist you when maintenance is needed.

The following figure shows how the cable management system channels the system cables along the back of the storage enclosure and to the connection points on the rack.

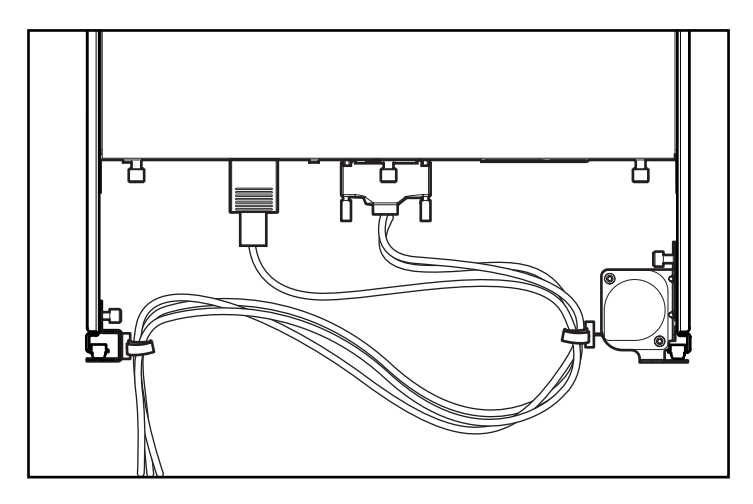

**Figure 1–2: Cables routed at the rear of the enclosure**

# <span id="page-11-0"></span>**Identifying Front Panel Components**

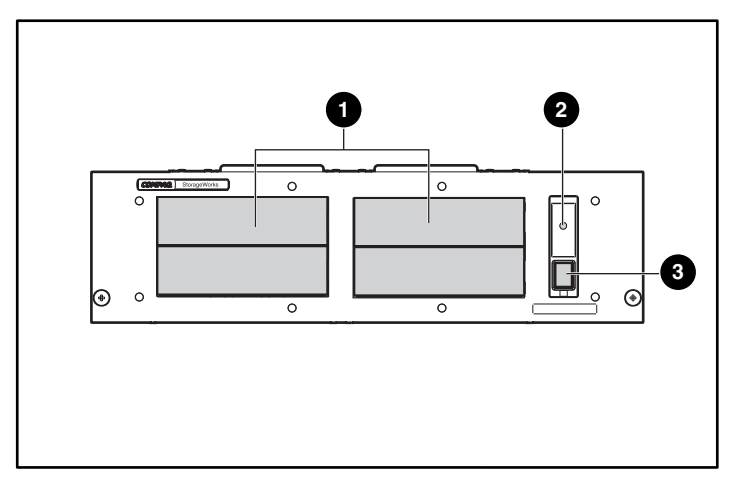

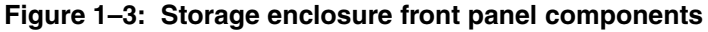

**1** Tape drive bays **2** Power indicator LED **6** Power switch

# **Identifying Rear Panel Components**

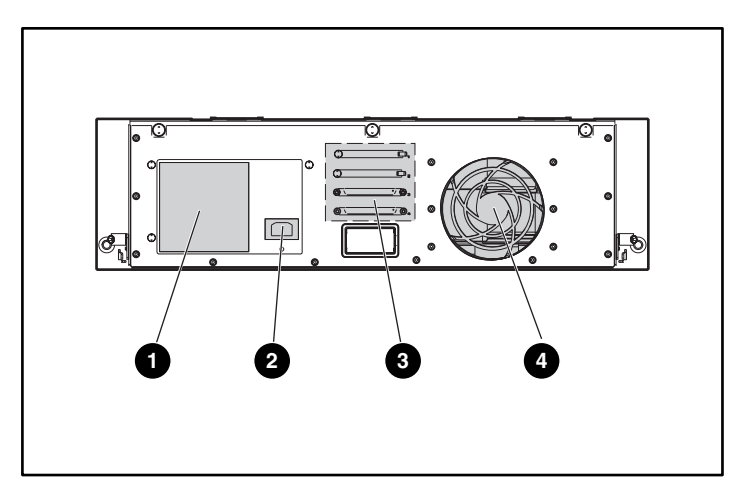

#### **Figure 1–4: Storage enclosure rear panel components**

- 
- Power connector
- **O** Power supply **C** LVD/SE Wide SCSI connectors<br> **Q** Power connector **Q** Cooling fan
	-

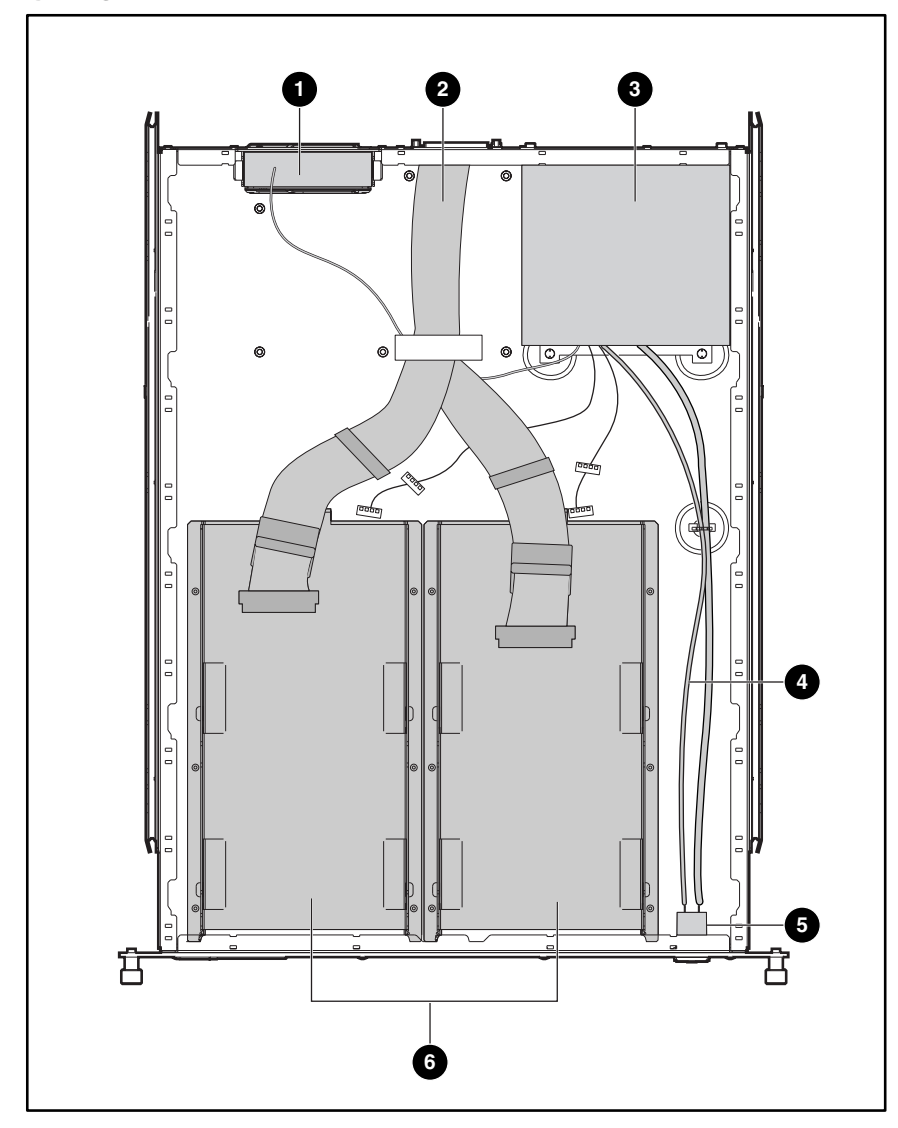

# <span id="page-12-0"></span>**Identifying Internal Components**

#### **Figure 1–5: Storage enclosure internal components**

- 
- **O** Fan assembly **C** Power switch and LED cable<br> **Q** Internal LVD/SE Wide SCSI cables (2) **G** Power switch assembly Internal LVD/SE Wide SCSI cables (2)  $\bullet$ <br>Power supply  $\bullet$
- $\bullet$
- 
- - Slide-out drive trays (2)

# **Tape Drive Installation**

<span id="page-13-1"></span><span id="page-13-0"></span>This chapter describes how to install a tape drive into the *StorageWorks* by Compaq 3U Rackmount Enclosure. Topics covered in this chapter include the following:

- SCSI IDs
- Removing and installing a tape drive
- Cable configurations
- Installing SCSI connectors

# **SCSI IDs**

The default SCSI ID for each tape drive depends on the cable configuration used in the storage enclosure. If there is one tape drive per SCSI cable, the default is 0. For two tape drives per SCSI cable, the default for the top tape drive is 1 and the default for the bottom tape drive is 0.

Before setting the SCSI ID, be sure the SCSI ID complies with the following:

- Each SCSI device on the same SCSI bus must have a unique SCSI ID.
- If the tape drives' SCSI IDs need to be reassigned, do not duplicate SCSI IDs.
- Do not use SCSI ID 7 because it is reserved for the controller.

To set or change the SCSI ID of a tape drive, refer to your tape drive manual.

# <span id="page-14-0"></span>**Installing a Tape Drive**

**IMPORTANT:** If you are returning a failed tape drive, DO NOT return the slide-out drive tray. To remove and install a tape drive:

- 1. Power down the storage enclosure.
- 2. Open the top access door of the enclosure.
- 3. Remove the shipping screw from the slide tray next to the thumbscrew.
- 4. Loosen the thumbscrew.
- 5. Remove the slide-out drive tray by pushing the tray toward the rear of the storage enclosure  $\bullet$ . Then, grab the front of the tray and pull the tray out at an angle  $\bullet$ .

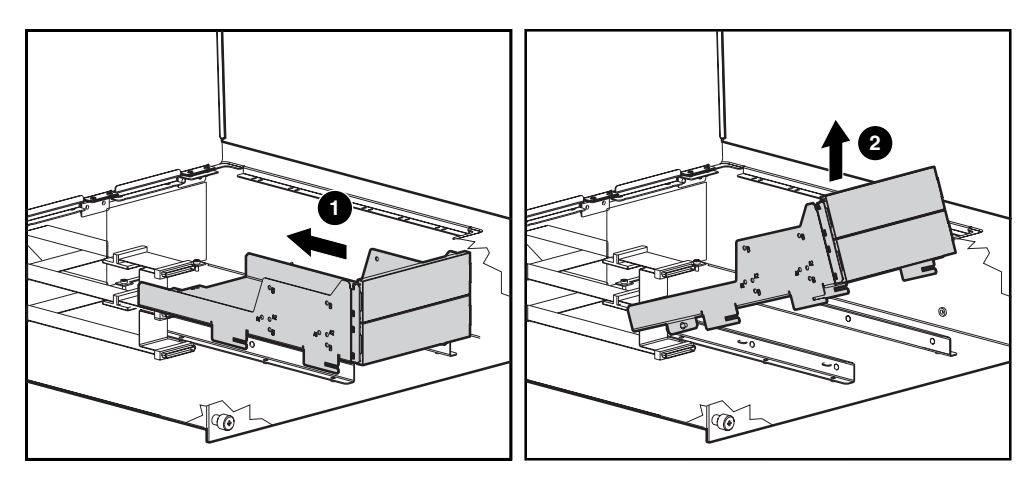

**Figure 2–1: Removing the empty slide-out tray**

- 6. Remove the drive blank(s) by applying gentle pressure to the center of the bezel and pulling on one end of the bezel.
- 7. To position and align the tape drive in the slide-out drive tray, use the following table to determine which holes to use to align the tape drive. For more details, refer to the hood label.

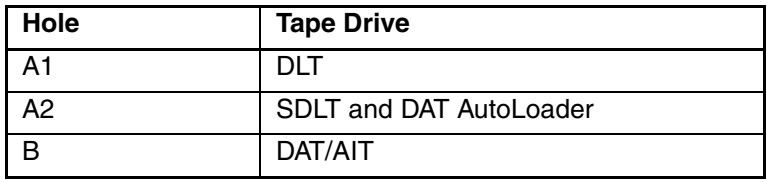

- <span id="page-15-0"></span>8. After the tape drive is aligned, secure the tape drive with retaining screws.
- 9. Repeat Steps 5 through 7 for all tape drives to be installed.
- 10. Place the slide-out drive tray in the enclosure at an angle and lay it flat. Then, slide it toward the front of the enclosure.

**NOTE:** Make sure that the cut outs on the drive cage line up with the tabs on the enclosure.

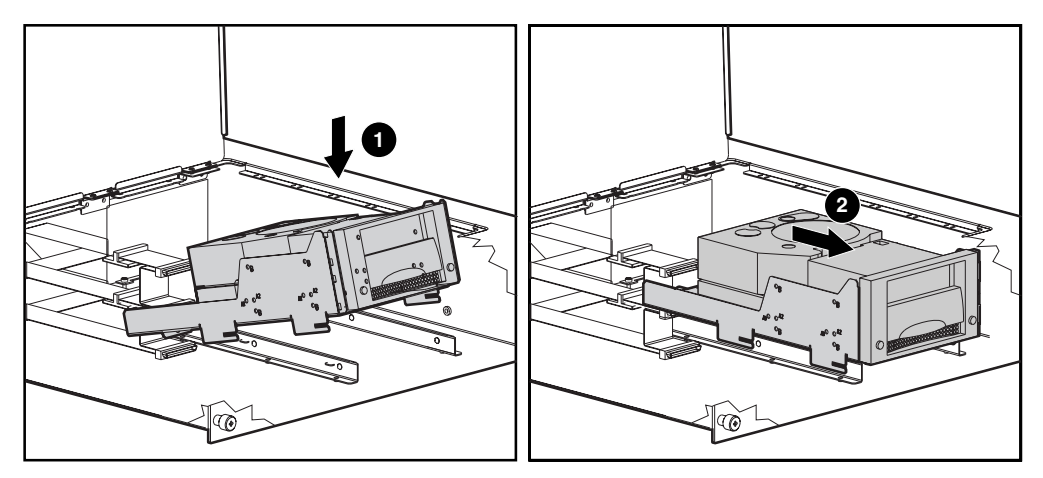

**Figure 2–2: Installing the slide-out drive tray**

11. Secure the tape drive assembly by tightening the thumbscrew.

**NOTE:** It is not necessary to replace the shipping screw.

12. After the slide-out drive tray is installed, connect the SCSI connector and the power supply to the tape drives.

# <span id="page-16-0"></span>**Cable Configurations**

Depending on the drive installed in the 3U Rackmount Enclosure, the cable configuration will vary. If you have more than two tape drives in your storage enclosure, you will need an additional cable kit and two SCSI ports.

The table below describes different tape drives with their supported cable configurations.

| <b>Tape Drive</b> | <b>SCSI Cable Configuration</b> |
|-------------------|---------------------------------|
| AIT               | Up to 2 drives per SCSI cable   |
| DAT               | Up to 2 drives per SCSI cable   |
| ד וח              | 1 drive per SCSI cable          |
| <b>SDLT</b>       | 1 drive per SCSI cable          |
| DAT AutoLoader    | autoloader per SCSI cable       |

**Table 2–1: SCSI Cable Configurations**

### **Installing SCSI Connectors**

The 3U Rackmount Enclosure ships with two internal LVD wide SCSI cables attached to the SCSI connector panel. Up to two additional SCSI cables can be installed in the storage enclosure.

<span id="page-17-0"></span>To install additional SCSI connectors:

- 1. Loosen the three thumbscrews on the rear panel  $\bullet$ .
- 2. Slide the top panel toward the rear  $\bullet$  and pull the top panel off  $\bullet$ .

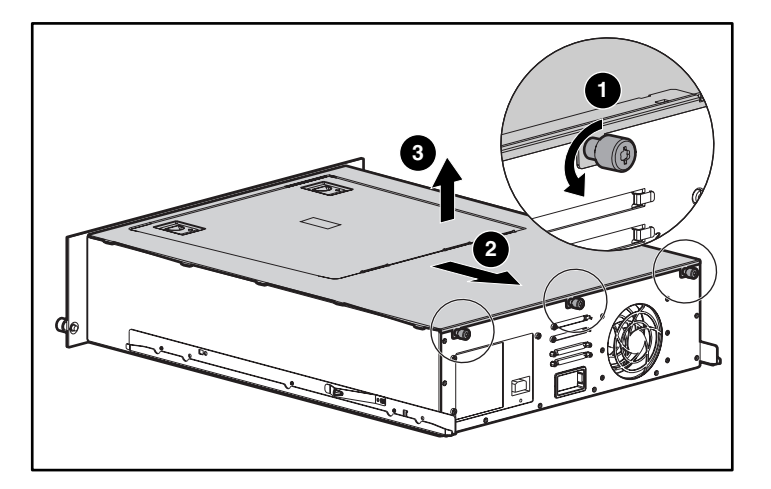

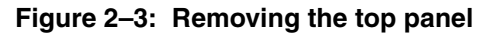

- 3. Take out the screw  $\bullet$  located on the outside of the unit.
- 4. Remove the blank panel  $\Theta$  from the inside of the unit.

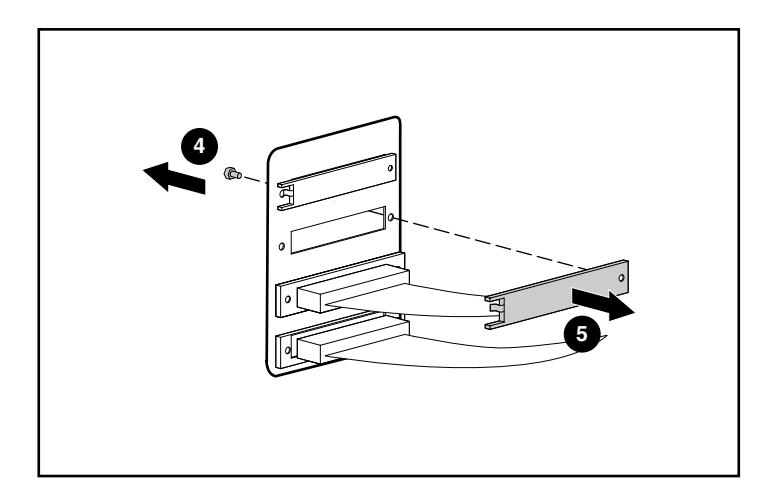

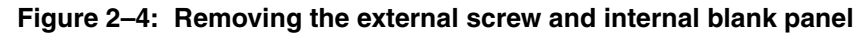

5. Attach the internal SCSI cable to the connector panel using two screw locks (supplied).

**CAUTION:** The screw locks may be damaged if they are overtightened with a nut driver. The screw threads have been treated with a thread-locking compound, so only moderate tightening is necessary.

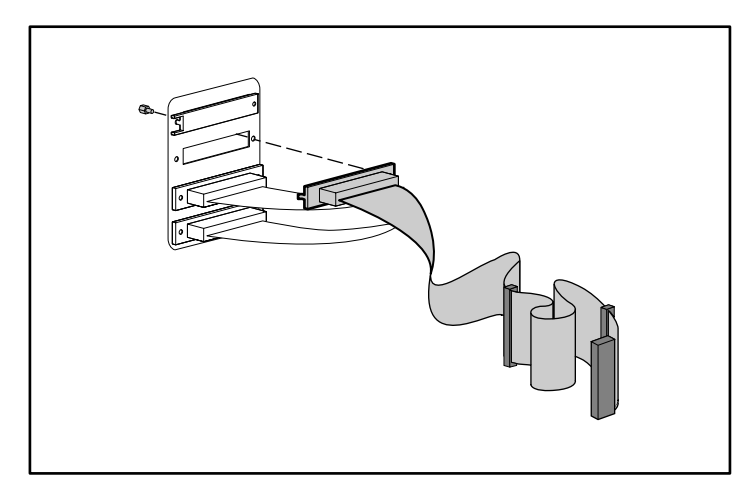

**Figure 2–5: Attaching the internal SCSI cable to the connector panel**

# **Rack Installation**

# <span id="page-19-1"></span><span id="page-19-0"></span>**Rack Mounting Kit**

The Rack Mounting Kit that ships with the *StorageWorks* by Compaq 3U Rackmount Enclosure contains:

- A template to mark the rack for proper alignment of rack-mounting brackets.
- A cable management system consisting of a cable reel and cable rack bracket.

**NOTE:** You will need a Phillips screwdriver #2 to install the cable management system. You will also need two M6 x 1.0-12L Phillips screws that came with your rack.

• A pair of spring-loaded rails.

**NOTE:** If you are using an Alpha "round hole" rack, you will need to obtain an optional installation kit. See the Quick Specs on the Compaq website at http://www.compaq.com/storage/siteindex.htm for part number and other option information.

## **Installing the Storage Enclosure**

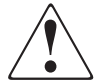

**WARNING: To reduce the risk of personal injury or damage to the equipment, be sure that:**

- **• The leveling jacks are extended to the floor.**
- **• The full weight of the rack rests on the leveling jacks.**
- **• The stabilizing feet are attached to the rack if it is a single rack installation.**
- **• The racks are coupled in multiple rack installations.**
- **• Only one component is extended at a time. A rack may become unstable if more than one component is extended for any reason.**

<span id="page-20-0"></span>To install the enclosure into a rack:

- Always start at the bottom of the rack, or at the top of a previously mounted component, and work up.
- Always make sure that the rack-mounting rails are level from front to back.
- Have a pencil available before you begin.
- 1. Attach the template to the front of the rack.
- 2. Mark the holes for the front tabs of the spring-loaded rack rails, and mark the top and bottom edges of the template for successive installation.

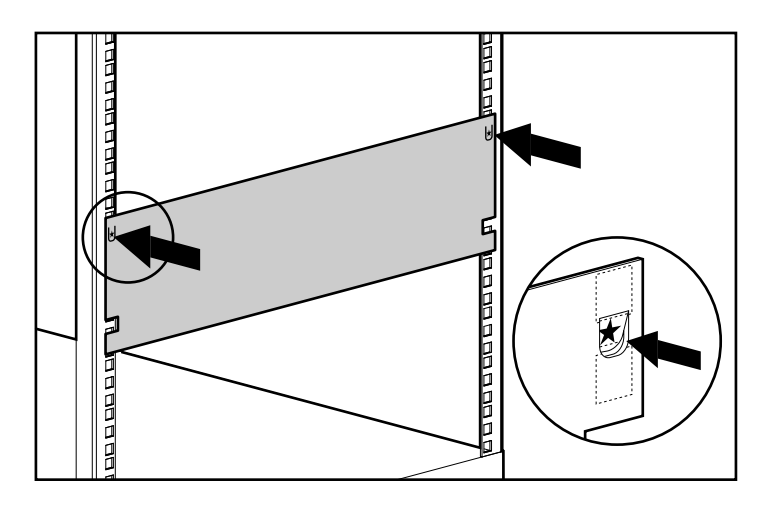

#### **Figure 3–1: Measuring with the template**

3. Repeat steps 1 and 2 on the back of the rack.

- <span id="page-21-0"></span>4. From the rear of the rack, insert the front tabs of the spring-loaded rack rail into the proper holes.
- 5. Compress the rail forward and insert the rear tabs of the spring-loaded rack rail into the proper holes. The rail locks into place securely.

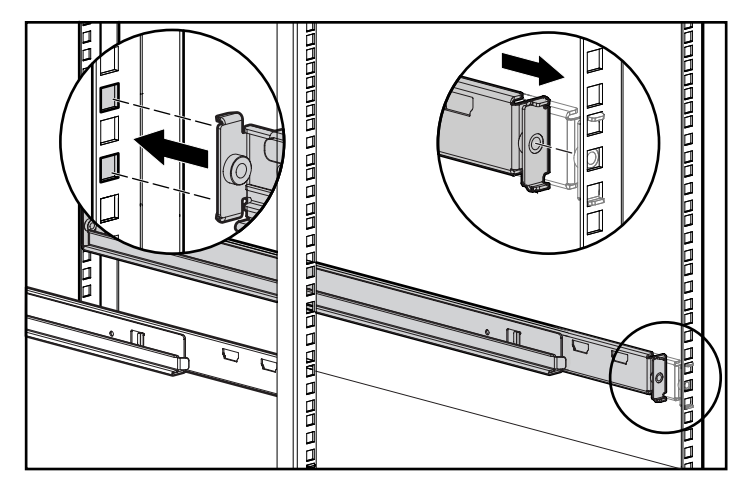

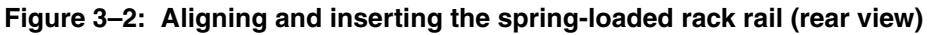

6. Repeat steps 4 and 5 for the second spring-loaded rack rail.

<span id="page-22-0"></span>7. From the rear of the rack, align the cable reel with the hole in the right spring-loaded rack rail and secure it with an M6 x 1.0-12L Phillips screw.

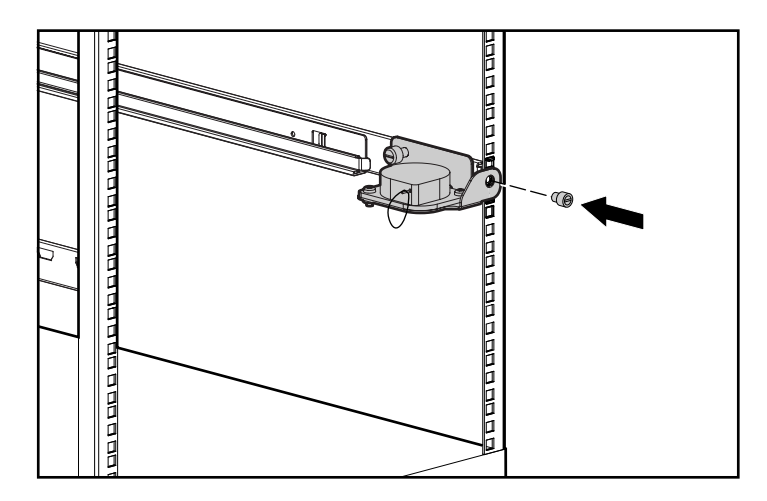

#### **Figure 3–3: Attaching the cable management reel**

- 8. Tighten the thumbscrew into the spring-loaded rack rail.
- 9. From the rear of the rack, align the cable rack bracket with the hole in the spring-loaded rack rail and secure it with an M6 x 1.0-12L Phillips screw.

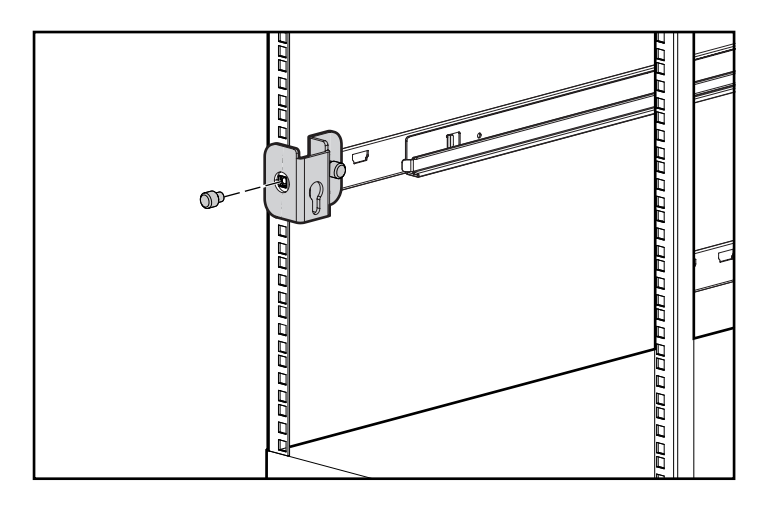

**Figure 3–4: Attaching the cable rack bracket**

- 10. Tighten the thumbscrew into the spring-loaded rack rail.
- 11. Align the rear of the storage enclosure rails with the front end of the spring-loaded rack rails, then push it fully into the rack. Tighten the front panel thumbscrews.

**CAUTION:** Be sure to keep the component parallel to the floor when sliding the storage enclosure into the spring-loaded rack rails. Tilting the component up or down could result in damage to the rails.

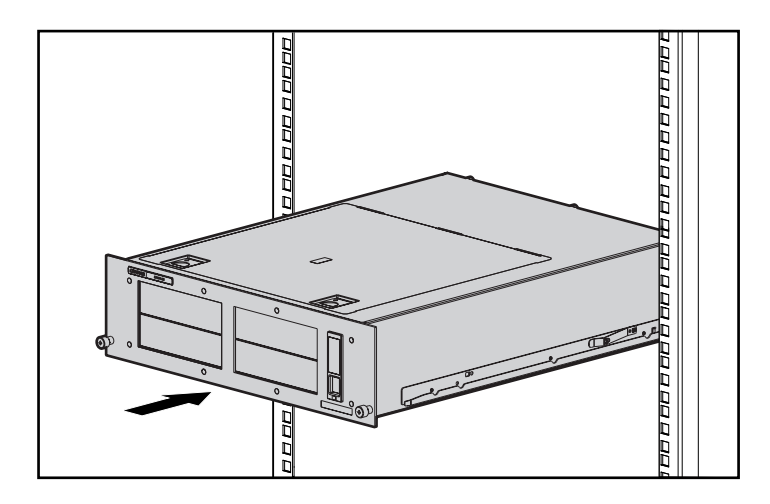

#### **Figure 3–5: Inserting the enclosure into the rack**

- 12. Plug an external SCSI cable from the SCSI controller to the SCSI connector on the back of the chassis.
- 13. Repeat step 12 for each SCSI controller in your system.
- 14. Plug the AC power cord into the power cord connector.
- <span id="page-24-0"></span>15. Route the system cables to the cable reel and secure with the velcro strip.
- 16. Route the system cables to the cable rack bracket and secure with the velcro strip.

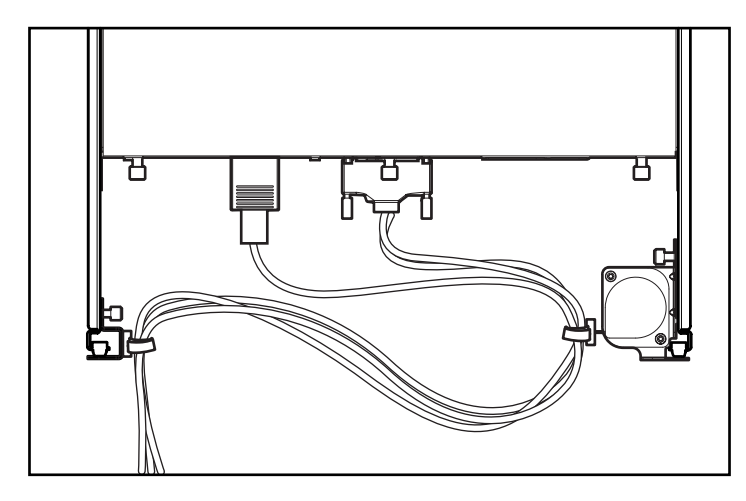

**Figure 3–6: Cables routed through cable management assembly**

**A**

# **Regulatory Compliance Notices**

# <span id="page-25-1"></span><span id="page-25-0"></span>**Regulatory Compliance Identification Numbers**

For the purpose of regulatory compliance certifications and identification, your product has been assigned a unique Compaq series number. The series number can be found on the product nameplate label, along with all required approval markings and information. When requesting compliance information for this product, always refer to this series number. The series number should not be confused with the marketing name or model number of the product.

# **Federal Communications Commission Notice**

Part 15 of the Federal Communications Commission (FCC) Rules and Regulations has established Radio Frequency (RF) emission limits to provide an interference-free radio frequency spectrum. Many electronic devices, including computers, generate RF energy incidental to their intended function and are, therefore, covered by these rules. These rules place computers and related peripheral devices into two classes, A and B, depending upon their intended installation. Class A devices are those that may reasonably be expected to be installed in a business or commercial environment. Class B devices are those that may reasonably be expected to be installed in a residential environment (for example, personal computers). The FCC requires devices in both classes to bear a label indicating the interference potential of the device as well as additional operating instructions for the user.

The rating label on the device shows the classification (A or B) of the equipment. Class B devices have an FCC logo or FCC ID on the label. Class A devices do not have an FCC logo or FCC ID on the label. After the Class of the device is determined, refer to the corresponding statement in the following sections.

## <span id="page-26-0"></span>**Class A Equipment**

This equipment has been tested and found to comply with the limits for a Class A digital device, pursuant to Part 15 of the FCC Rules. These limits are designed to provide reasonable protection against harmful interference when the equipment is operated in a commercial environment. This equipment generates, uses, and can radiate radio frequency energy and, if not installed and used in accordance with the instructions, may cause harmful interference to radio communications. Operation of this equipment in a residential area is likely to cause harmful interference, in which case the user will be required to correct the interference at personal expense.

### **Class B Equipment**

This equipment has been tested and found to comply with the limits for a Class B digital device, pursuant to Part 15 of the FCC Rules. These limits are designed to provide reasonable protection against harmful interference in a residential installation. This equipment generates, uses, and can radiate radio frequency energy and, if not installed and used in accordance with the instructions, may cause harmful interference to radio communications. However, there is no guarantee that interference will not occur in a particular installation. If this equipment does cause harmful interference to radio or television reception, which can be determined by turning the equipment off and on, the user is encouraged to try to correct the interference by one or more of the following measures:

- Reorient or relocate the receiving antenna
- Increase the separation between the equipment and receiver
- Connect the equipment into an outlet on a circuit that is different from that to which the receiver is connected
- Consult the dealer or an experienced radio or television technician for help

## <span id="page-27-0"></span>**Declaration of Conformity for Products Marked with the FCC Logo, United States Only**

This device complies with Part 15 of the FCC Rules. Operation is subject to the following two conditions: (1) this device may not cause harmful interference, and (2) this device must accept any interference received, including interference that may cause undesired operation.

For questions regarding your product, contact us by mail or telephone:

- Compaq Computer Corporation P. O. Box 692000, Mail Stop 530113 Houston, Texas 77269-2000
- 1-800-652-6672 (1-800-OK COMPAQ) (For continuous quality improvement, calls may be recorded or monitored.)

For questions regarding this FCC declaration, contact us by mail or telephone:

- Compaq Computer Corporation P. O. Box 692000, Mail Stop 510101 Houston, Texas 77269-2000
- $(1)$  281-514-3333

To identify this product, refer to the part, series, or model number found on the product.

#### **Modifications**

The FCC requires the user to be notified that any changes or modifications made to this device that are not expressly approved by Compaq Computer Corporation may void the user's authority to operate the equipment.

### **Cables**

Connections to this device must be made with shielded cables with metallic RFI/EMI connector hoods in order to maintain compliance with FCC Rules and Regulations.

# <span id="page-28-0"></span>**Canadian Notice (Avis Canadien)**

## **Class A Equipment**

This Class A digital apparatus meets all requirements of the Canadian Interference-Causing Equipment Regulations

Cet appareil numérique de la classe A respecte toutes les exigences du Règlement sur le matériel brouilleur du Canada.

## **Class B Equipment**

This Class B digital apparatus meets all requirements of the Canadian Interference-Causing Equipment Regulations

Cet appareil numérique de la classe B respecte toutes les exigences du Règlement sur le matériel brouilleur du Canada.

### **Mouse Compliance Statement**

This device complies with Part 15 of the FCC Rules. Operation is subject to the following two conditions: (1) this device may not cause harmful interference, and (2) this device must accept any interference received, including interference that may cause undesired operation

# **European Union Notice**

Products with the CE Marking comply with both the EMC Directive (89/336/EEC) and the Low Voltage Directive (73/23/EEC) issued by the Commission of the European Community.

Compliance with these directives implies conformity to the following European Norms (the equivalent international standards are in parenthesis):

- EN55022 (CISPR 22) Electromagnetic Interference
- EN55024 (IEC61000-4-2, 3, 4, 5, 6, 8, 11) Electromagnetic Immunity
- EN61000-3-2 (IEC61000-3-2) Power Line Harmonics
- EN61000-3-3 (IEC61000-3-3) Power Line Flicker
- EN60950 (IEC950) Product Safety

## <span id="page-29-0"></span>**Japanese Notice**

ご使用になっている装置にVCCIマークが付いていましたら、次の説明文を お読み下さい。

この装置は、情報処理装置等電波障害自主規制協議会 (VCCI) の基準 に基づくクラスB情報技術装置です。この装置は、家庭環境で使用すること を目的としていますが、この装置がラジオやテレビジョン受信機に近接して 使用されると、受信障害を引き起こすことがあります。 取扱説明書に従って正しい取り扱いをして下さい。

VCCIマークが付いていない場合には、次の点にご注意下さい。

この装置は、情報処理装置等電波障害自主規制協議会 (VCCI)の基準に 基づくクラスA情報技術装置です この装置を家庭環境で使用すると電波 妨害を引き起こすことがあります。この場合には使用者が適切な対策を講ず るよう要求されることがあります。

## **Taiwanese Notice**

#### 警告使用者:

這是甲類的資訊產品,在居住的環境中使用時,可能 會造成射頻干擾,在這種情況下,便用者會被要求探 取某些滴當的對策。

# **Electrostatic Discharge**

<span id="page-30-1"></span><span id="page-30-0"></span>To prevent damaging the system, be aware of the precautions you need to follow when setting up the system or handling parts. A discharge of static electricity from a finger or other conductor may damage system boards or other static-sensitive devices. This type of damage may reduce the life expectancy of the device.

To prevent electrostatic damage, observe the following precautions:

- Avoid hand contact by transporting and storing products in static-safe containers.
- Keep electrostatic-sensitive parts in their containers until they arrive at static-free workstations.
- Place parts on a grounded surface before removing them from their containers.
- Avoid touching pins, leads, or circuitry.
- Make sure you are always properly grounded when touching a static-sensitive component or assembly.

# **Grounding Methods**

There are several methods for grounding. Use one or more of the following methods when handling or installing electrostatic-sensitive parts:

- Use a wrist strap connected by a ground cord to a grounded workstation or computer chassis. Wrist straps are flexible straps with a minimum of 1 megohm  $(\pm 10$  percent) resistance in the ground cords. To provide proper ground, wear the strap snug against the skin.
- Use heel straps, toe straps, or boot straps at standing workstations. Wear the straps on both feet when standing on conductive floors or dissipating floor mats.
- Use conductive field service tools.
- Use a portable field service kit with a folding static-dissipating work mat.

If you do not have any of the suggested equipment for proper grounding, have a Compaq authorized reseller install the part.

**NOTE:** For more information on static electricity, or assistance with product installation, contact your Compaq authorized reseller.

# **Index**

## <span id="page-32-0"></span>**A**

Alpha rack, using [3–1](#page-19-1) applications names, convention defined [v](#page-4-1) authorized reseller, Compaq [viii](#page-7-0)

#### **B**

boot straps, using [B–1](#page-30-0) button names, convention defined [v](#page-4-1)

#### **C**

cables configuration [2–4](#page-16-0) FCC compliance statement [A–3](#page-27-0) internal [1–5](#page-12-0) management system [1–3](#page-10-0) rack bracket, installing [3–4](#page-22-0) reel, installing [3–4](#page-22-0) routing  $1-3$ ,  $3-6$ Canadian Regulatory Compliance Notice (Avis Canadien) [A–4](#page-28-0) capacity [1–1](#page-8-1) caution, symbol and definition [v](#page-4-1) Class A equipment, Canadian compliance statement [A–4](#page-28-0) Class B equipment, Canadian compliance statement [A–4](#page-28-0) command names, convention defined [v](#page-4-1) Compaq authorized reseller [viii](#page-7-0) technical support [vii](#page-6-0) website [viii](#page-7-0)

Compaq Series Number [A–1](#page-25-0) compatibility [1–1](#page-8-1) conventions application names, defined [v](#page-4-1) button names, defined [v](#page-4-1) command names, defined [v](#page-4-1) dialog box names, defined [v](#page-4-1) document [v](#page-4-1) file names, defined [v](#page-4-1) keyboard keys, defined [v](#page-4-1) menu items, defined [v](#page-4-1) menu sequences, defined [v](#page-4-1) system responses, defined [v](#page-4-1) user input, defined [v](#page-4-1) variables [v](#page-4-1) website addresses [v](#page-4-1)

#### **D**

dialog box names, convention defined [v](#page-4-1) document conventions [v](#page-4-1) documentation, related [v](#page-4-1) drive blank, removing [2–2](#page-14-0)

#### **E**

electrical shock hazard, symbol and definition [vi](#page-5-0) electrostatic discharge. *See* ESD [B–1](#page-30-0) enclosure front view [1–1](#page-8-1) installing into the rack [3–1](#page-19-1) standard features [1–2](#page-9-0) equipment symbols [vi](#page-5-0)

<span id="page-33-0"></span>ESD (electrostatic discharge) obtaining additional information [B–2](#page-33-0) precautions [B–1](#page-30-0) preventing [B–1](#page-30-0) storing products [B–1](#page-30-0) transporting products [B–1](#page-30-0) types of damage from [B–1](#page-30-0) excessive weight, symbol and definition [vii](#page-6-0)

#### **F**

fan [1–4](#page-11-0) fan assembly [1–5](#page-12-0) FCC (Federal Communications Commission) Class A Equipment, compliance notice [A–2](#page-26-0) Class B Equipment, compliance notice [A–2](#page-26-0) Declaration of Comformity [A–3](#page-27-0) modifications [A–3](#page-27-0) notice [A–1](#page-25-0) features [1–2](#page-9-0) Federal Communications Commission (FCC) notice [A–1](#page-25-0) Federal Communications Commission. *See* FCC  $A-1$ file names, convention defined [v](#page-4-1) front panel components [1–4](#page-11-0)

#### **G**

getting help [vii](#page-6-0) Compaq technical support [vii](#page-6-0) Compaq website [viii](#page-7-0) ground straps specifications [B–1](#page-30-0) grounding methods [B–1](#page-30-0) grounding straps specifications [B–1](#page-30-0) wearing [B–1](#page-30-0) grounding, suggested equipment for [B–2](#page-33-0)

#### **H**

heel straps, using  $B-1$ help, obtaining [vii](#page-6-0) hot surface, symbol and definition [vi](#page-5-0)

#### **I**

important, defined [v](#page-4-1) internal components [1–5](#page-12-0)

#### **K**

keyboard keys, convention defined [v](#page-4-1)

#### **L**

LED, power [1–4](#page-11-0) LVD connector [1–4](#page-11-0)

#### **M**

menu items, convention defined [v](#page-4-1) sequences, convention defined [v](#page-4-1) mouse compliance statement [A–4](#page-28-0) multiple power source, symbol and definition [vi](#page-5-0)

#### **N**

network interface connection, symbol and definition [vi](#page-5-0) note, defined [vi](#page-5-0)

#### **P**

parts proper handling [B–1](#page-30-0) storing [B–1](#page-30-0) transporting [B–1](#page-30-0) power connector [1–4](#page-11-0) LED [1–4](#page-11-0) supply [1–4](#page-11-0) supply, internal [1–5](#page-12-0) switch [1–4](#page-11-0) switch assembly [1–5](#page-12-0)

#### **R**

rack stability, warning [vii](#page-6-0) rails, installing [3–3](#page-21-0) rear panel components [1–4](#page-11-0) regulatory compliance information number [A–1](#page-25-0) regulatory compliance notices cables [A–3](#page-27-0) Canada [A–4](#page-28-0) Class A [A–2](#page-26-0) Class B [A–2](#page-26-0) Compaq series number [A–1](#page-25-0) European Union [A–4](#page-28-0) Japan [A–5](#page-29-0) modifications [A–3](#page-27-0) mouse compliance statement [A–4](#page-28-0) Taiwan [A–5](#page-29-0) related documentation [v](#page-4-1)

## **S**

**SCSI** connector [1–4](#page-11-0) connectors, installing [2–4](#page-16-0) ID, setting [2–1](#page-13-1) interface [1–2](#page-9-0) supported controllers [1–2](#page-9-0) series number, regulatory compliance [A–1](#page-25-0) slide-out drive tray installing [2–3](#page-15-0) removing [2–2](#page-14-0) static-safe containers storing products [B–1](#page-30-0) transporting products [B–1](#page-30-0) symbols in text [v](#page-4-1) on equipment [vi](#page-5-0) system responses, convention defined [v](#page-4-1) system, preventing electrostatic discharge to [B–1](#page-30-0)

## **T**

tape drives aligning [2–2](#page-14-0) bays [1–4](#page-11-0) installing [2–1](#page-13-1) slide-out trays [1–5](#page-12-0) technical support, Compaq [vii](#page-6-0) template, using [3–2](#page-20-0) text symbols [v](#page-4-1) tools conductive field service type [B–1](#page-30-0) top panel, removing [2–5](#page-17-0)

#### **U**

user input, convention defined [v](#page-4-1)

#### **V**

variables, convention defined [v](#page-4-1)

#### **W**

warning electrical shock hazard symbol, defined [vi](#page-5-0) excessive weight symbol, defined [vii](#page-6-0) hot surface symbol, defined [vi](#page-5-0) multiple power source symbol, defined [vi](#page-5-0) network interface connection symbol, defined [vi](#page-5-0) rack stability [vii](#page-6-0) symbol and definition [v](#page-4-1) website addresses, convention defined [v](#page-4-1) websites Compaq storage [viii](#page-7-0) Compaq technical support [vii](#page-6-0) wrist straps specifications [B–1](#page-30-0) using [B–1](#page-30-0)